# **REQUERIMENTO PARA SOLICITAÇÃO DE CONVALIDAÇÃO DE ATIVIDADES COMPLEMENTARES – SEGUE ABAIXO O FLUXO:**

O aluno deverá acessar o Portal o aluno : <https://slmandic.edu.br/area-do-aluno/>

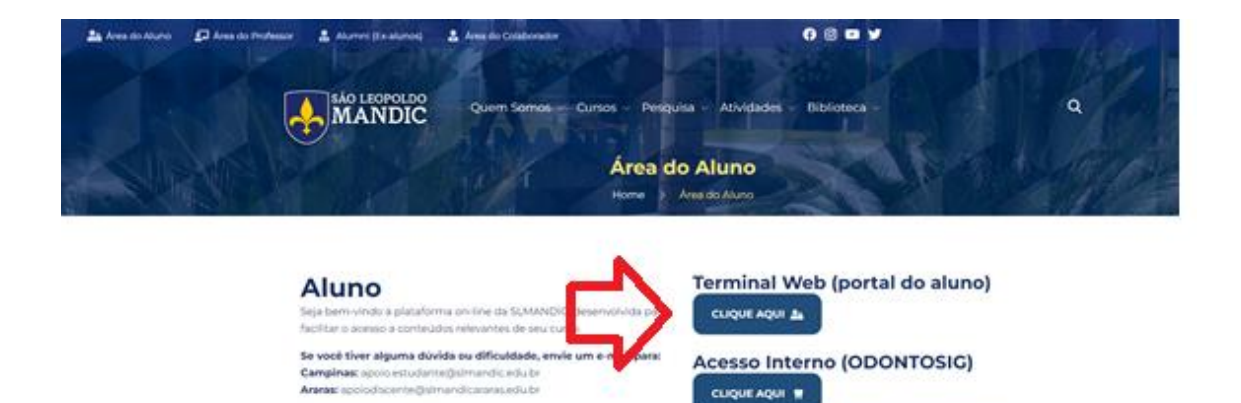

Duvida para utilizar a plataforma? Acesse os manuals aqui.

**Inserir o seu RA e sua SENHA e ACESSAR**

Tenmos prazer em ajuda-la:

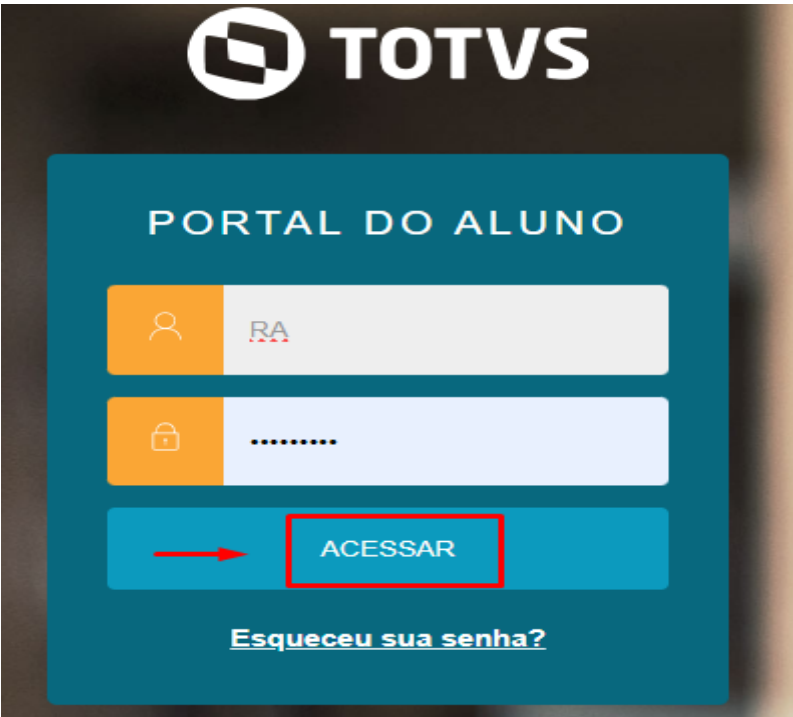

Em seguida Clique em SECRETARIA

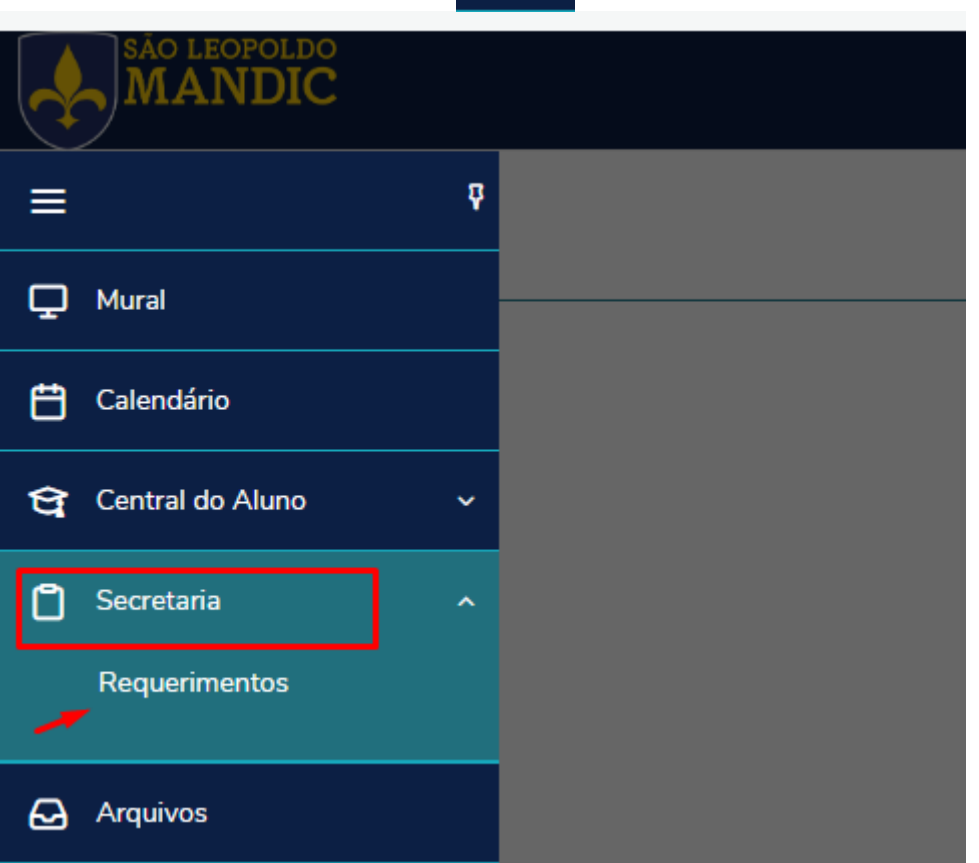

 $G \vee$ 

/ REQUERIMENTOS

### E selecione ATIVIDADES COMPLEMENTARES - Medicina - Araras

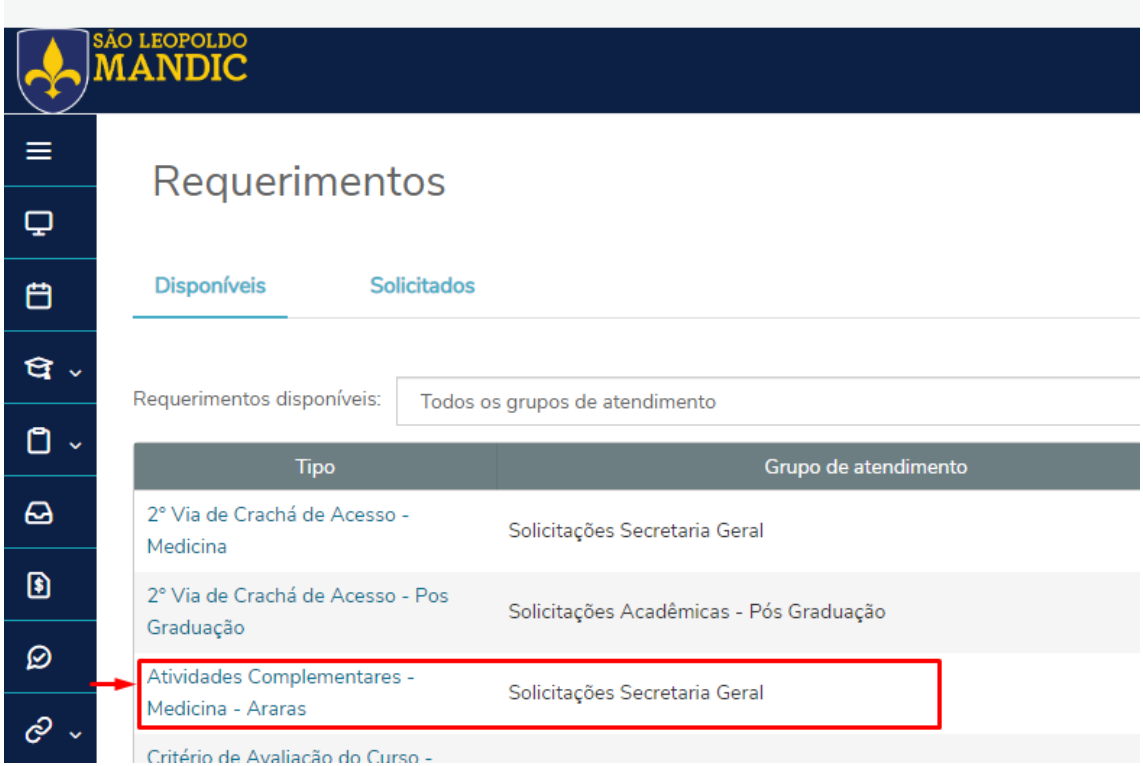

**1º - O Aluno inicia a solicitação – anexa o documento comprovatório obrigatoriamente clicando no item "Adicioar Anexo" no canto superior direito;**

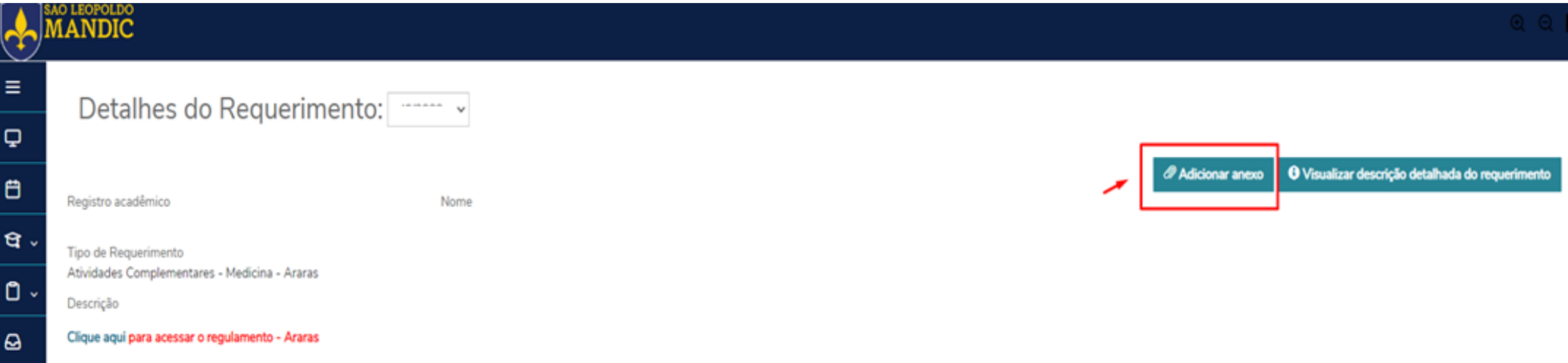

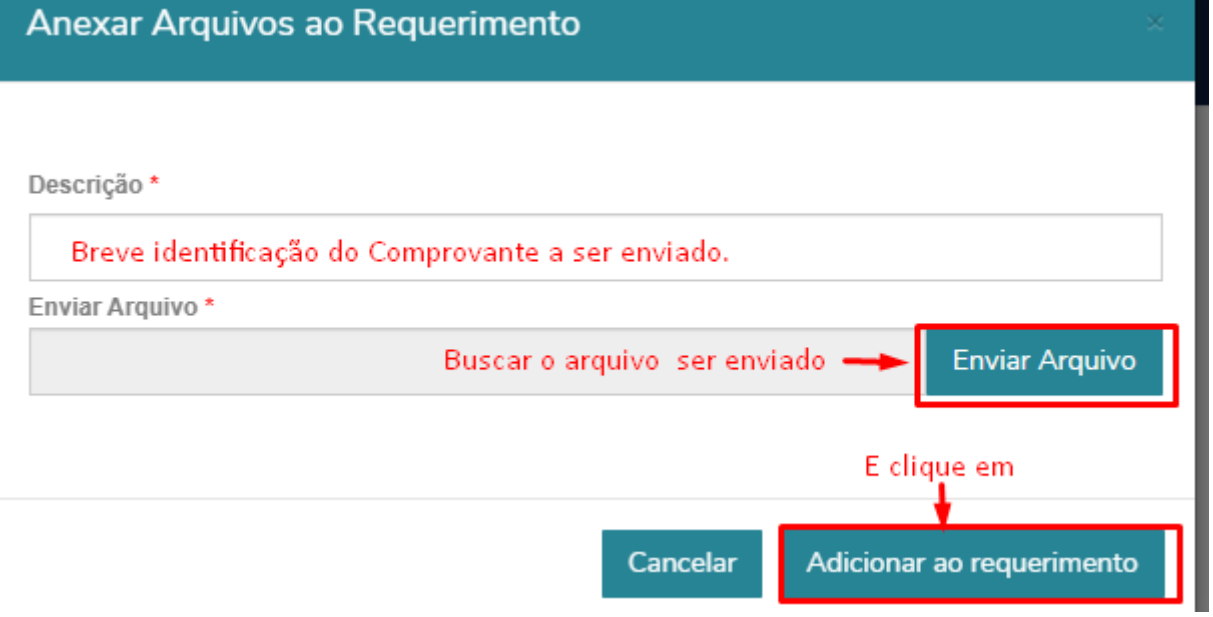

## 2º - Preenche a quantidade de horas, grupo previsto e nome da atividade realizada. Caso queira informar alguma observação, tem-se o campo destinado para tal ação;

### Aceite

Estou ciente e de acordo com o regulamento e procedimento da solicitação de atividades complementares

#### Quantidade de Horas: \*

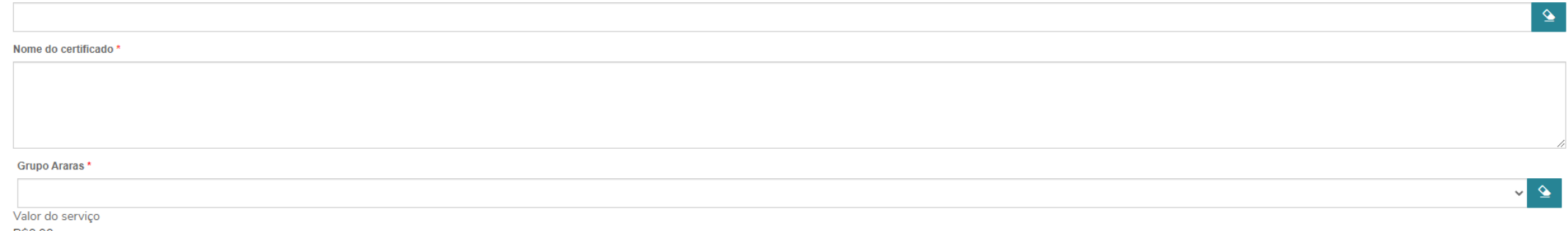

R\$0,00

Entrega da solicitação

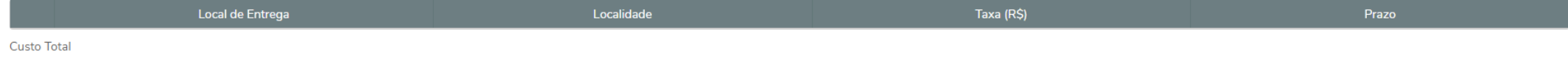

#### Solicitação<sup>\*</sup>

Solicitar

## **3º - Após preenchimento de todas as informações necessárias, clique no botão "Solicitar";**

Aceite

Estou ciente e de acordo com o regulamento e procedimento da solicitação de atividades complementares

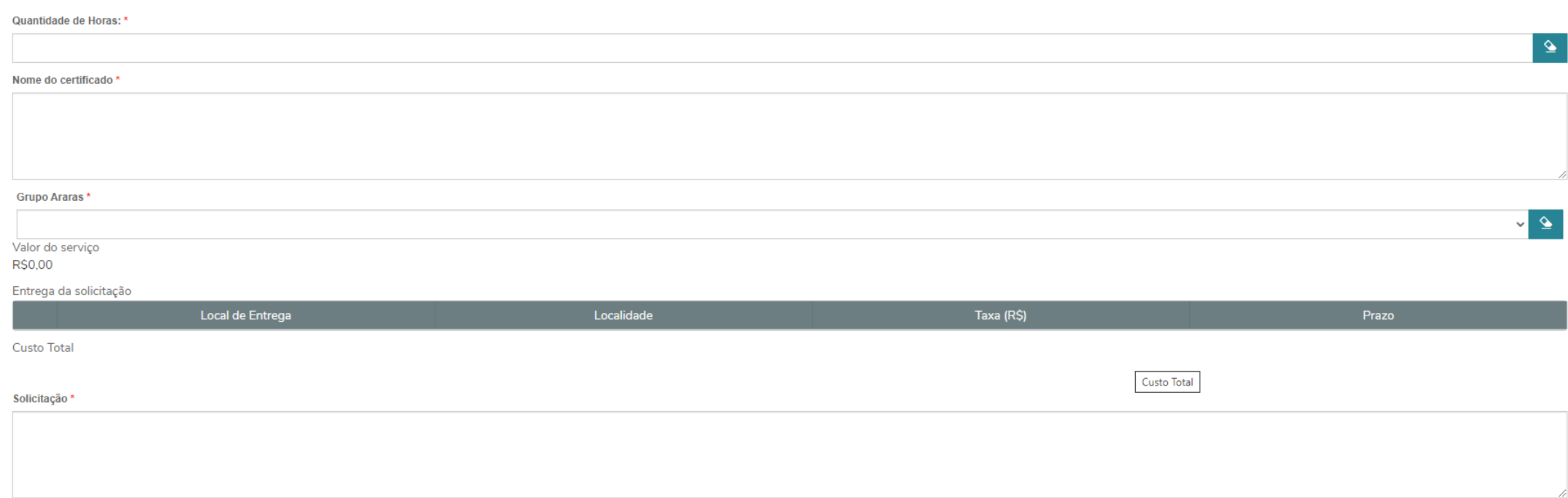

**4º - A solicitação será encaminhada ao coordenador que analisará o pedido. Caso seja deferido, seguirá para Secretaria Geral realizar o registro no sistema. Caso seja indeferido, o estudante receberá um aviso com a justificativa;**

Solicitar

**5º - Em caso de indeferimento, o estudante deverá realizar uma nova solicitação.**